## 2-3校友会パソコン同好会(2015年度第7回) 2015.07.13 J.Katoh

 $\overline{\mathbf{C}}$ 

旧时

**BUNT** 

山梨市。

 $\bullet$ 

秩父市

東多摩町

東京都 五日市線

丹波山村

## 地図の挿入と案内ルート図の作成(その1)

1. 地図ソフトの起動方法

1)インターネット・エクスプローラを開く

## このページをピン留めする Cahoo! BB My **IOO!**<br>JAPAN  $\overline{\mathbf{m}}$ まっず版 オフィス版  $E = \alpha$ th セフォクリ My Yahoo! ボックス ショッピング ウェブ 画像 動画 辞書 知恵袋 地図 リアルタイム 一覧団 2)「google map」と記入し、「検索」 googlemap Q検索  $\pmb{\times}$ をクリックする。 Google MAP 印刷 ※北海道のおいし。 Google MAP IE プレミアム会員登録&お買いも Google MAP 距離 ◆ 主なサービス  $-$ 覧 旬の夏 ウェブ 画像 動画 辞書 知恵袋 地図 リアルタイム 一覧 ▼ Q 検索 +条件指定 googlemap  $\times$ 約7,580,000件 絞り込みツール Q グーグルマップ ストリートビュー グーグルマップ 地図 で検索 3)「Google マップ」をクリック Google マップ する。 8 maps.google.co.jp/ 世界地図と衛星画像。一部の国では、市街地図レベルまで拡大可能。地 名、店名、サービス名で検索可能。 ストリートビュー マップヘルプ **Google Maps - このページを和訳** maps.google.com/ - キャッシュ Provides directions, interactive maps, and satellite/aerial imagery of many countries. Can also s earch by keyword such as type of business. See vour location on Mans - My Mans - Sign in - Google Mans Heln ikatoh19@sirius3cn.ne.jp  $m<sup>2</sup>$  $\bullet$  $\mathbf{I}$  $\frac{1}{25}$ **CONTRA** ▲ 自宅 墙玉果鸡里市新宿2丁目 經集 真岡市 (C) 埼玉県防災学習センター 埼玉県湾里市袋30  $F = 10R$ 上毛脂铁上毛腺  $\bullet$  マイマップ みどり市。 4) 左図のような地図が表示され 関連ツール Y<br>ルート·競 足利市 表示: 交通状況  $, thR$ 伊勢崎市 佐野市 結城市  $\mathbf{d}$ る。太田市 ー<br>信電鉄線 本庄市  $\overline{\mathbf{C}}$ -<br>日本町  $\bullet$ 板倉 安吉河市  $\overline{\mathbf{w}}$ **125 八千代町 下妻**  $\overline{\mathbf{w}}$ 羽生市 南牧村 -<br>神符鐘|  $\overrightarrow{C}$ 熊谷市 **SEP** E.D.D. 神流町 客房 上野村 皆野町 美王士 高樂市 200 坂東市 桥玉県

桶川

川越市

飯能市

 $\bullet$ 

八王子市

相模原市

春日部市

越谷市

Ò

足立区

川崎市の ローーー

AG 太正三

 $\hat{\bullet}$  $\overline{+}$ 

 $\hat{\lambda}$ 

東京 台車

新宿区

着老区

大田区

**DO** 地理

さいたま市

5)このページを、お気に入りに登録する。

「お気に入り」への登録は 2015 年度第 2 回のテキスト記載の、下記方法により行う。

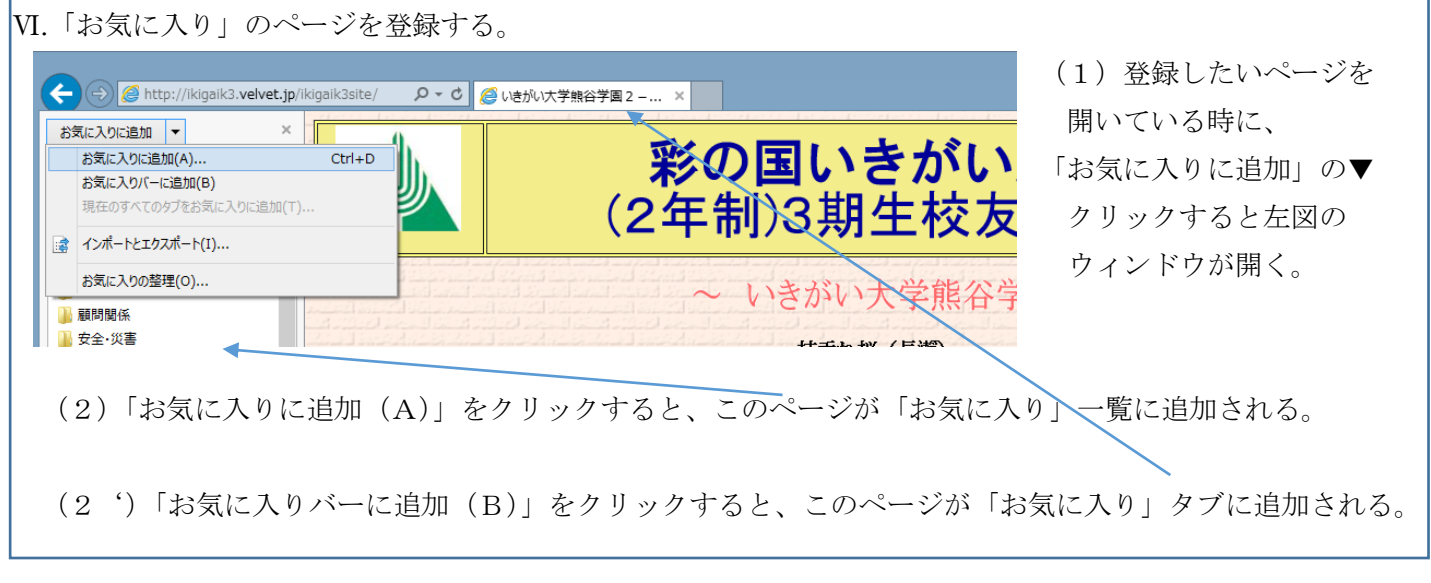

地図を頻繁に利用する場合に、直ちにアクセスできるので便利。

2. 地図の検索方法

1)Google マップを開く

·ラバース... 53 OCNトップページ <mark>7.1</mark> MapFan (マップファン) - ... 2 いきがい大学熊谷学園 2 -...

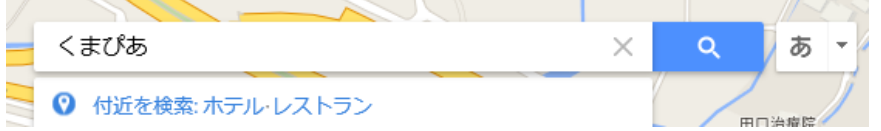

①「くまぴあ」もしくは住所 「熊谷市原島 315」を入力し、 検索(虫めがね)をクリックする。

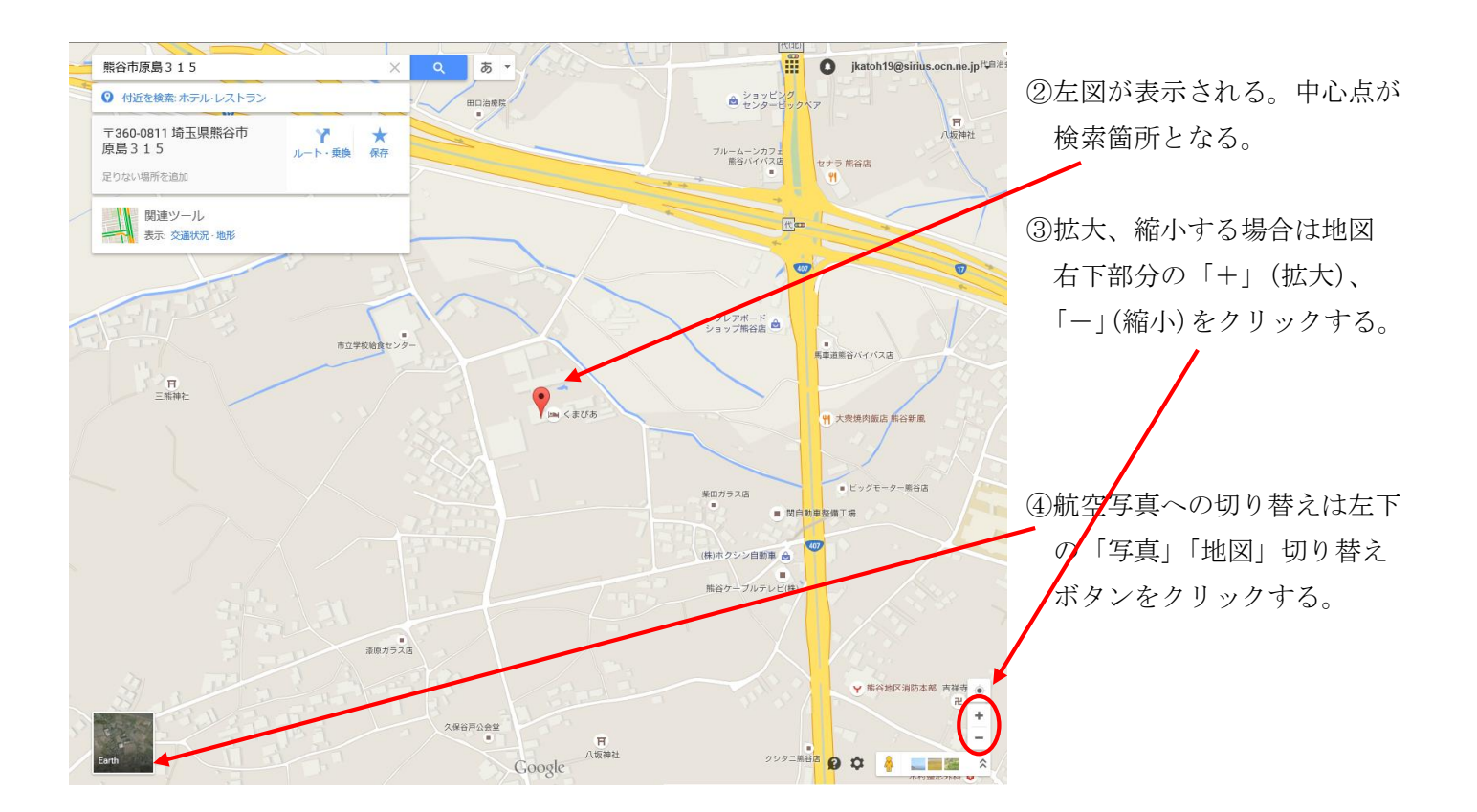

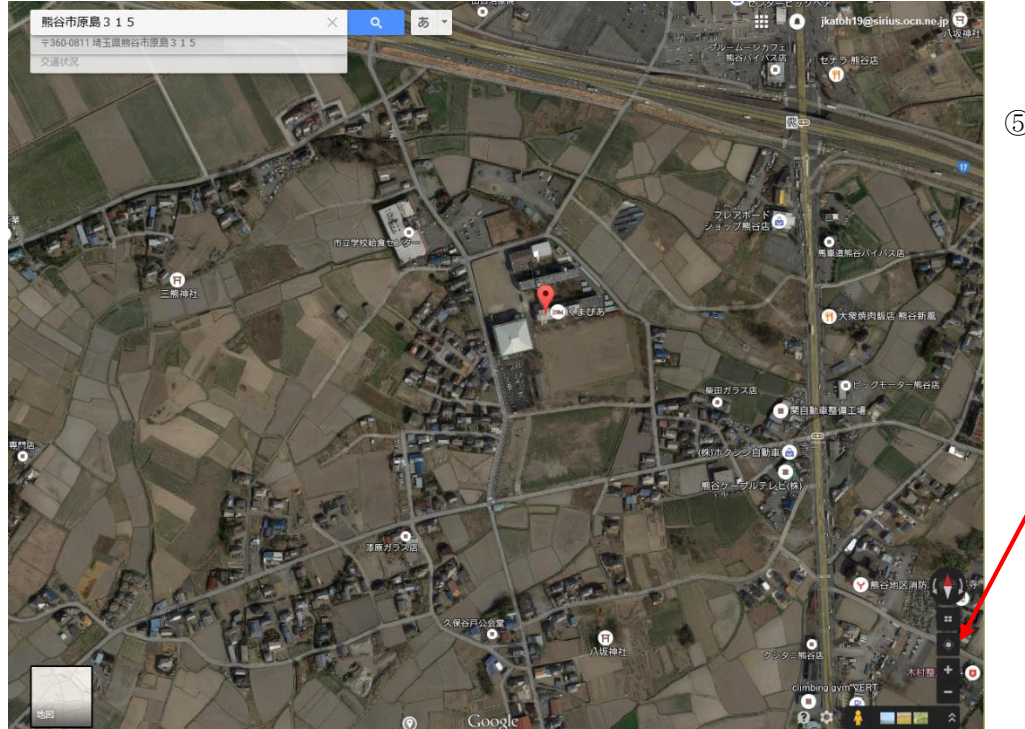

⑤前ページの地図が左図の航空 写真に変わる。 拡大、縮小も地図表示同様に 可能。

- 3.地図をワード文書に貼りつける方法
- 1)インターネットページの地図を貼りつける方法は、昨年の資料(別紙添付)を参照のこと。

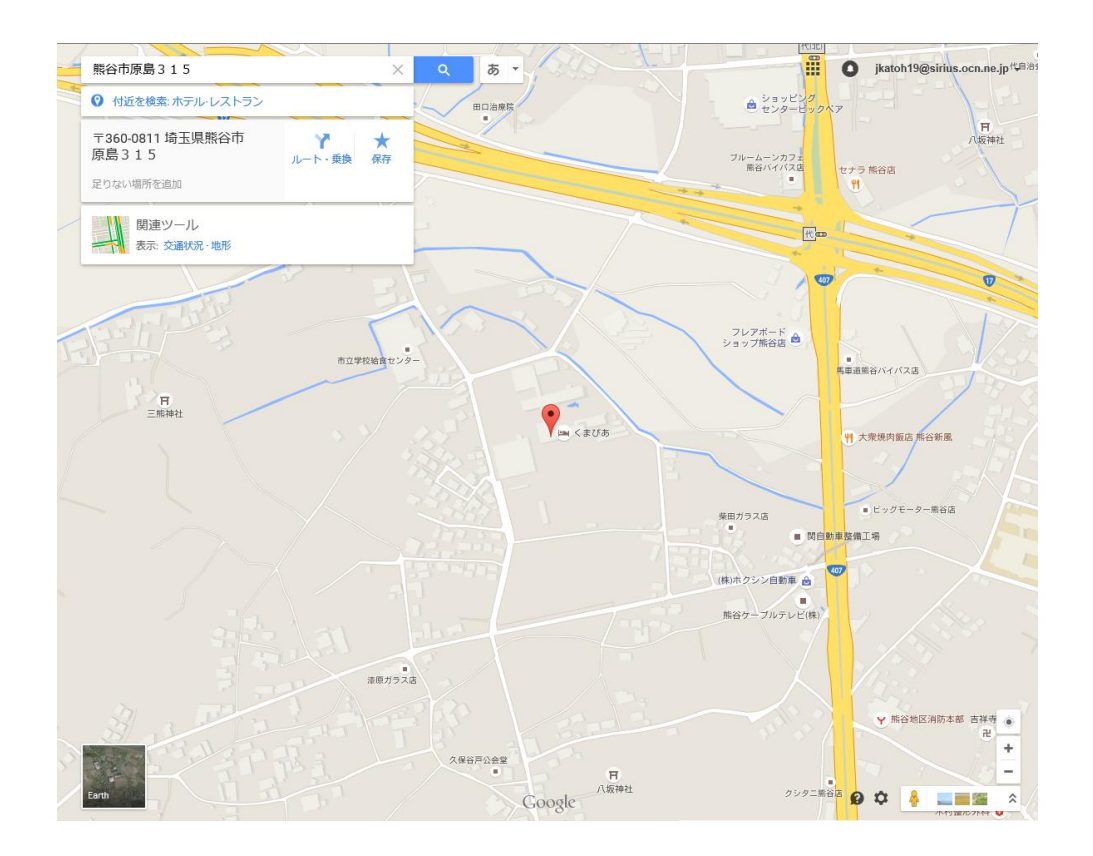